# Interactive Video Tools

#fclsumac

Arjana Blazic @abfromz Bart Verswijvel @BartVerswijvel

#### INTERACTIVE VIDEO TOOLS

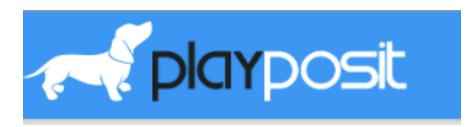

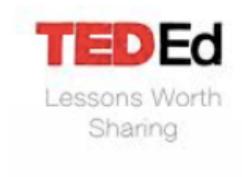

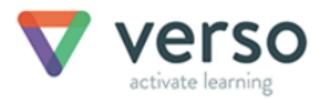

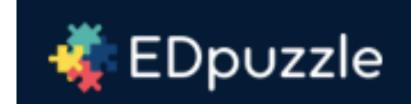

#### **PLAYPOSIT**

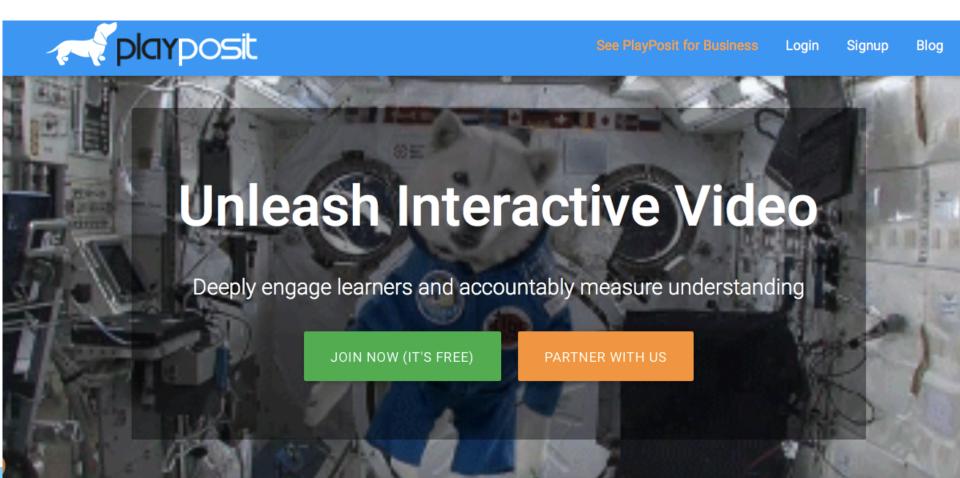

#### **Dashboard**

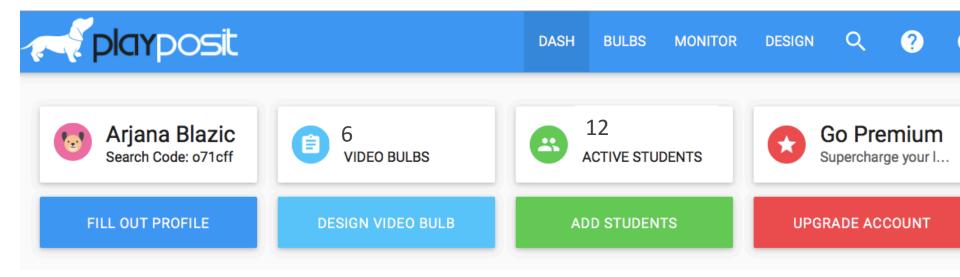

# **Creating classes**

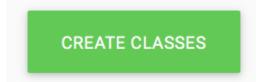

| Classroom |                                                |
|-----------|------------------------------------------------|
| Classes   | Class Name  Foreign Languages  ▼  CREATE CLASS |

| 300 | gle Classroon                                 | n, or LTI tools  | se Edmodo app, S<br>s such as PowerSo<br>m), you do not an | chool, Canvas,           |       |
|-----|-----------------------------------------------|------------------|------------------------------------------------------------|--------------------------|-------|
| ros | ster here. Stud                               | dents will be    | registered through                                         | n the app.               |       |
|     |                                               |                  |                                                            |                          |       |
|     |                                               |                  |                                                            |                          |       |
| AD  | D CLASSES                                     |                  |                                                            |                          |       |
| Cop | py and paste formatte                         | *                | nts at a time) or upload an ir                             | ndividual student to tes | t the |
| Cop |                                               | *                | nts at a time) or upload an ir                             | ndividual student to tes | t the |
| Cop | oy and paste formatte<br>tem before hand-typi | ng whole roster. | nts at a time) or upload an in                             |                          |       |

# **Choosing a video**

PREMADE BULBS

VIDEO CHANNELS

Search

POPULAR 

9TH-12TH 

MUSIC & ART 

ALL CONTENT 

Premade Bulbs

One Point Perspective Mrs. Henchy

Mrs. Henchy

Mrs. Henchy

Mrs. Henchy

Mr Doley

Wr Doley

Wr Doley

Wr Doley

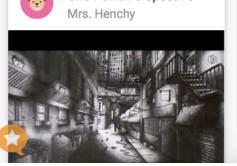

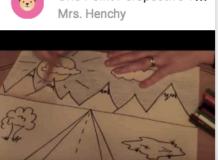

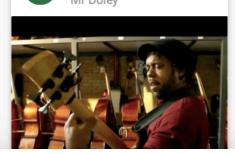

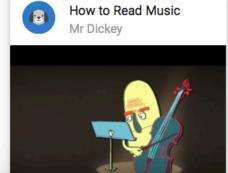

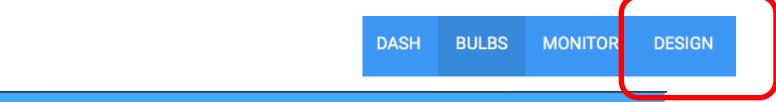

#### Create Video Bulb

Know which video to use?

Video URL CONTINUE

Find the perfect video for your lesson

BROWSE

**SEARCH** 

Video Hosts

7

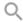

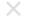

#### Video Search Results

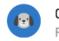

02 Relacije FIT Mostar

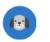

Trigonometrijske jedna...
ToniMilunCOM

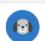

**Детерминанте - дефи...** Школа Рајак

Djelomično vađenje kori...

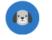

Gaussova metoda elimi... ToniMilunCOM

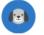

Matematicka logika i lo...

Igor Puric

**INTEGRATIONS** 

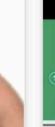

(1) a) (T×L) ¬(T×T) = T∧T ¬(T) 4) (T⇒L) ¬(L∨T) = L ¬(T) = T

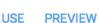

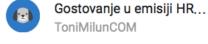

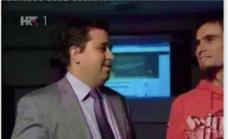

USE PREVIEW

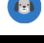

Priprema za 1. kolokvij 01 ToniMilunCOM

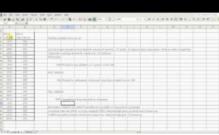

USE PREVIEW

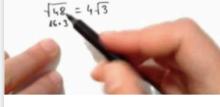

Antonija Horvatek

148 = 2-12 = 2-2-13 = 4-13

USE PREVIEW

4.12 4.3

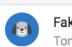

Faktorijeli 03 ToniMilunCOM

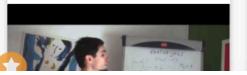

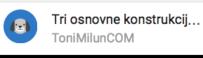

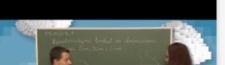

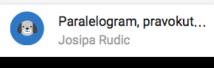

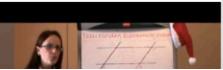

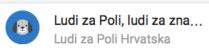

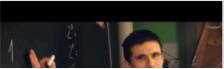

# Creating a video bulb

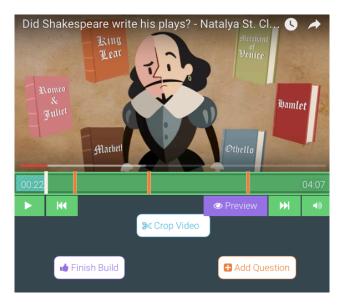

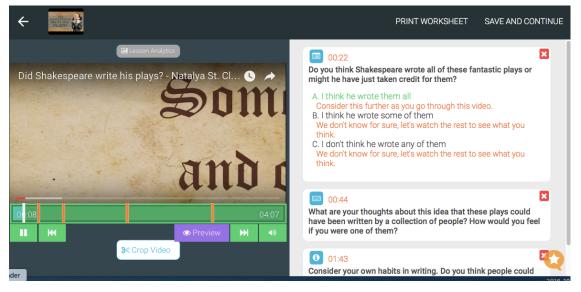

# **Adding questions**

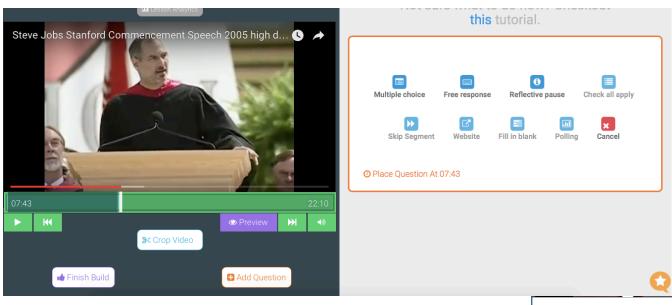

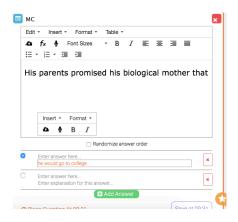

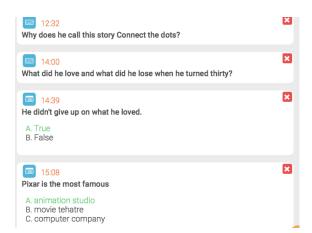

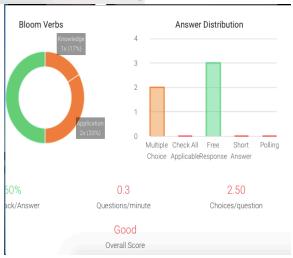

# **Sharing**

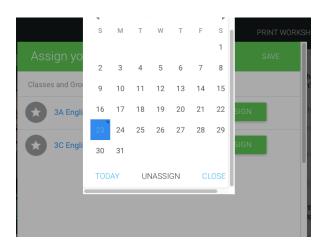

#### Shakespeare

#### Plays

Have students go to the below website and type in the joining code.

Link: https://www.playposit.com/broadcast

Code: 243829-488112

START

#### ASSIGN SHARE

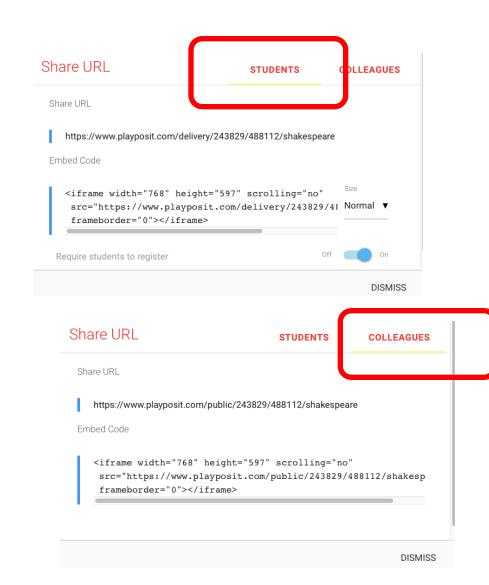

### **Results**

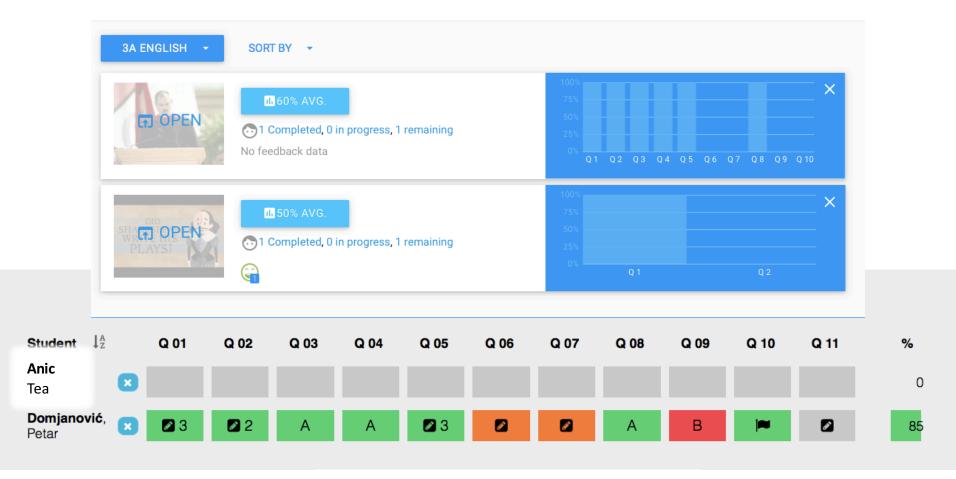

What are your thoughts about this idea that these plays could have been written by a collection of people? How would you feel if you were one of them?

i think

Points Earned: 0 01 02 03

## **Student view**

Q1 Pause
Q2 MC 0/1
Q3 MC 1/1
Q4 MC 0/1

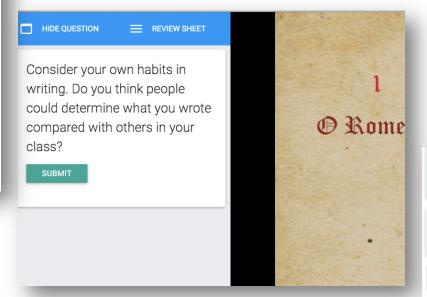

| Correct Feedback:          |          |
|----------------------------|----------|
| O False                    |          |
| SUBMITTED                  | CONTINUE |
| Explain why your answer is | correct. |

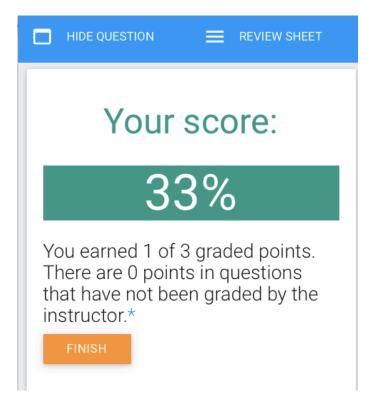

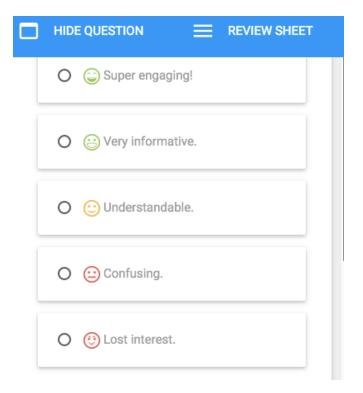

#### **EDPUZZLE**

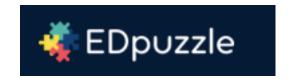

## The easiest way to engage your students with videos

pick a video, add your magical touch and track your students' understanding

Teacher, start now

I'm a new student

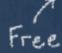

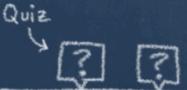

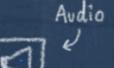

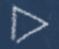

#### **Dashboard**

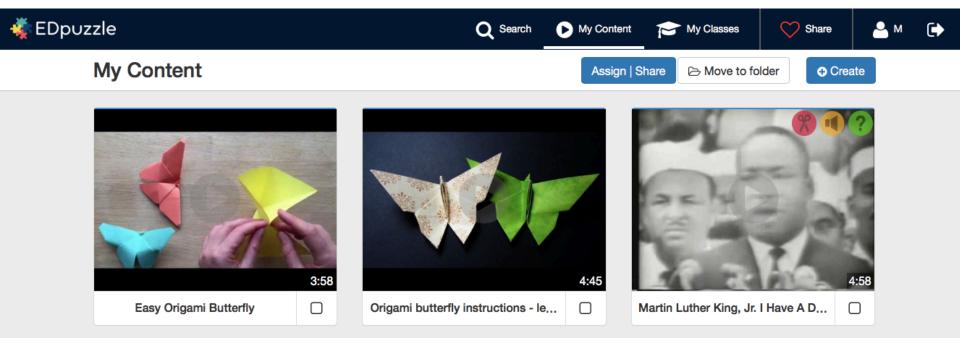

# **Creating classes**

Assign this lesson to your classroom Invite your students Who is going to do it Create your first class! Add class Your students can join the classroom by Assign the video to the class and invite your students! Entering this code in their account Visiting this link Superpowers cakeidc https://edpuzzle.com/join/cakei-0 Prevent skipping 8 Due date Send

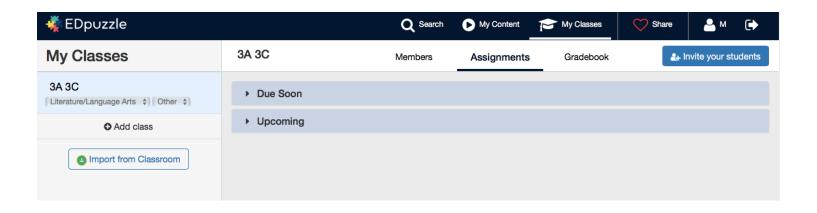

# **Choosing a video**

Search for a video or paste the URL

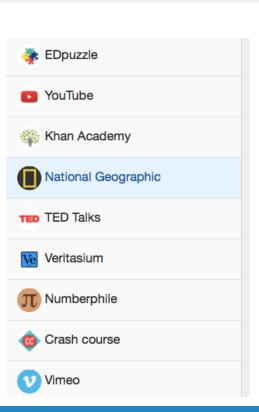

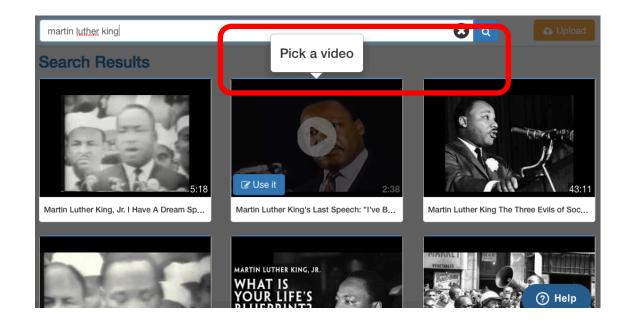

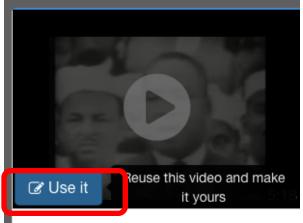

Martin Luther King, Jr. I Have A Dream Sp...

# Creating an interactive video

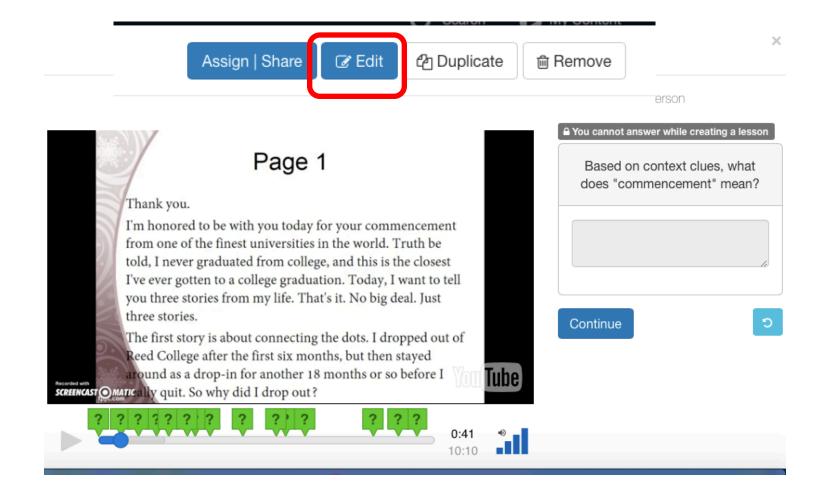

# **Cropping a video**

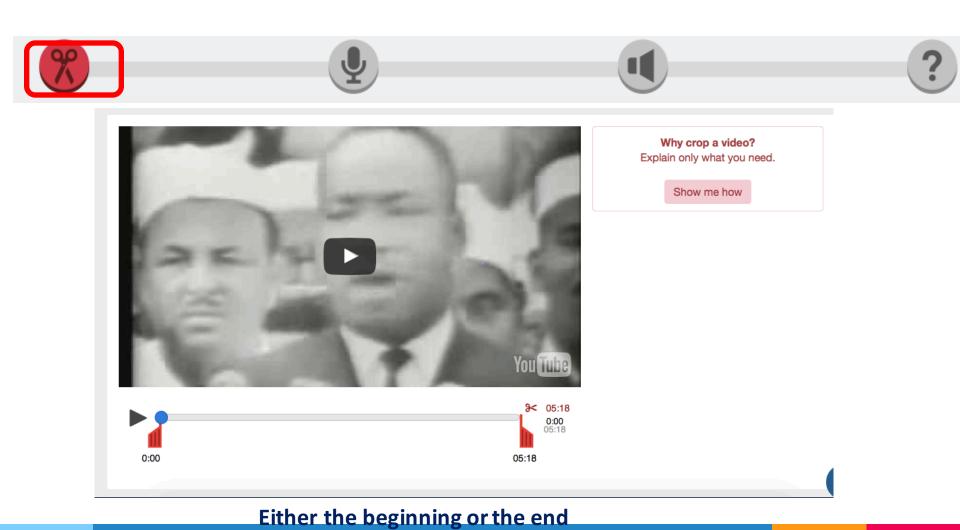

# Recording an audio track

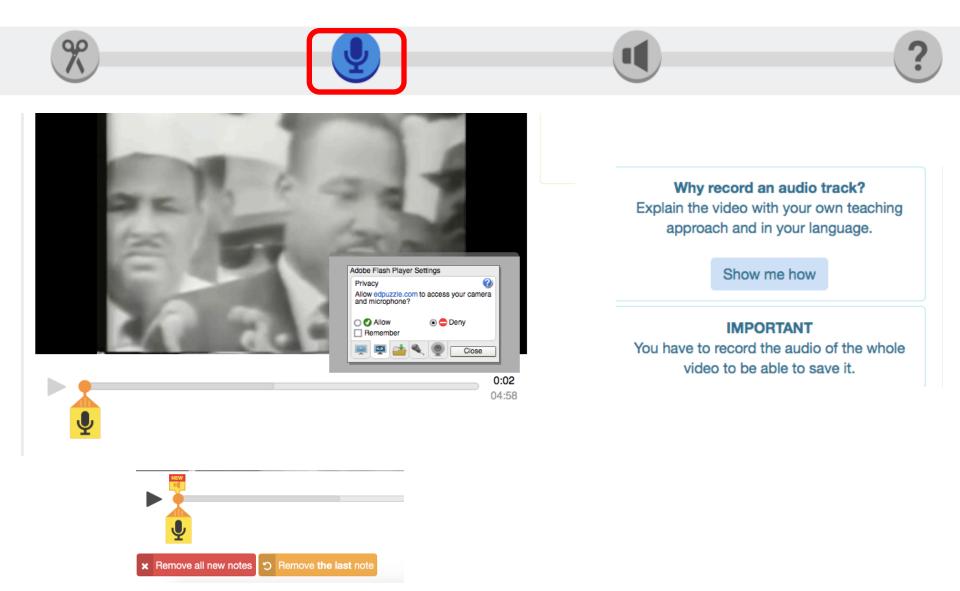

# **Recording audio notes**

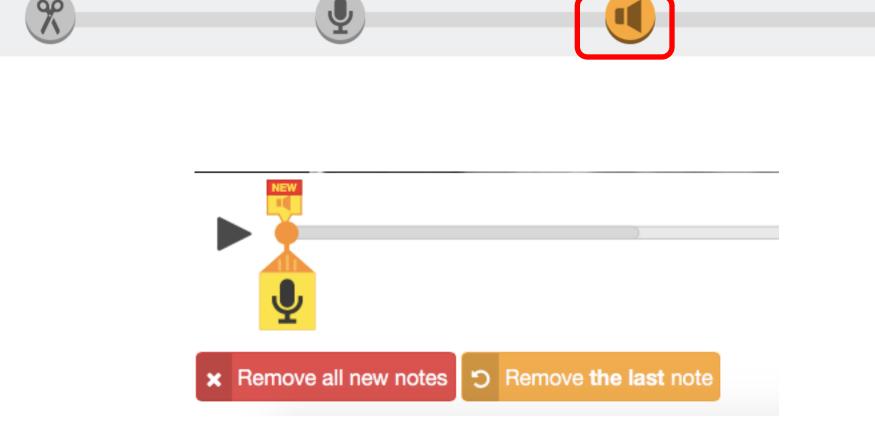

# **Adding questions**

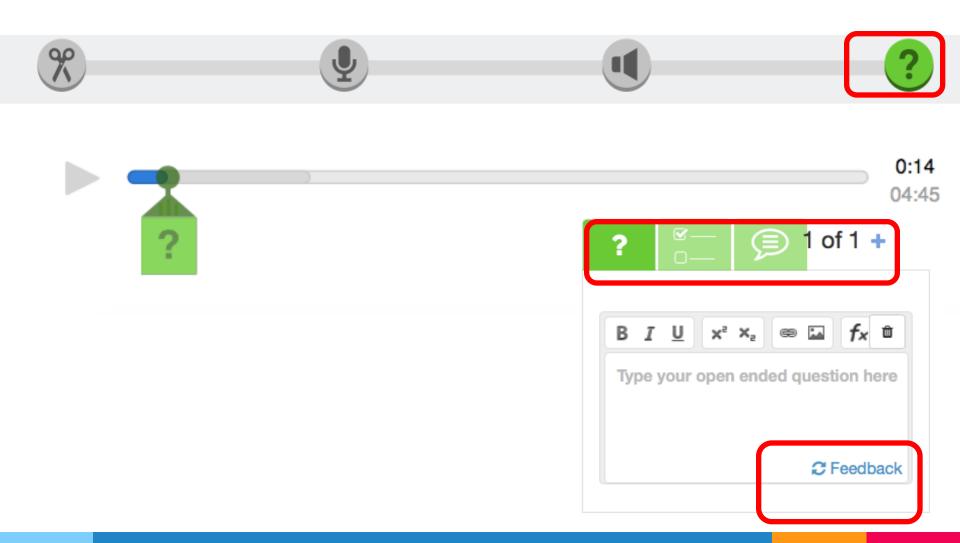

# **Sharing**

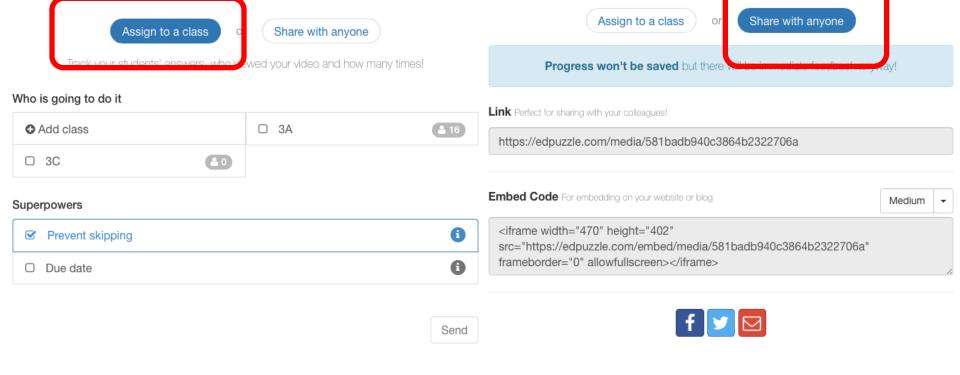

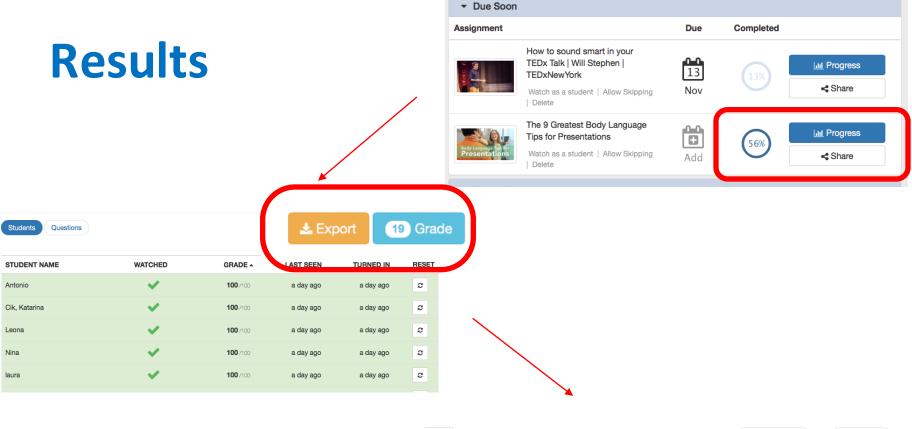

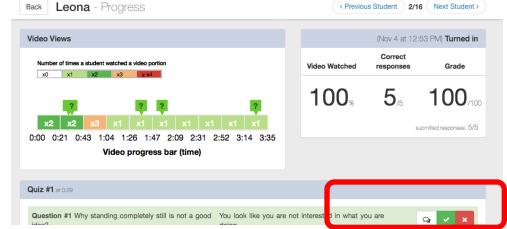

### **Student view**

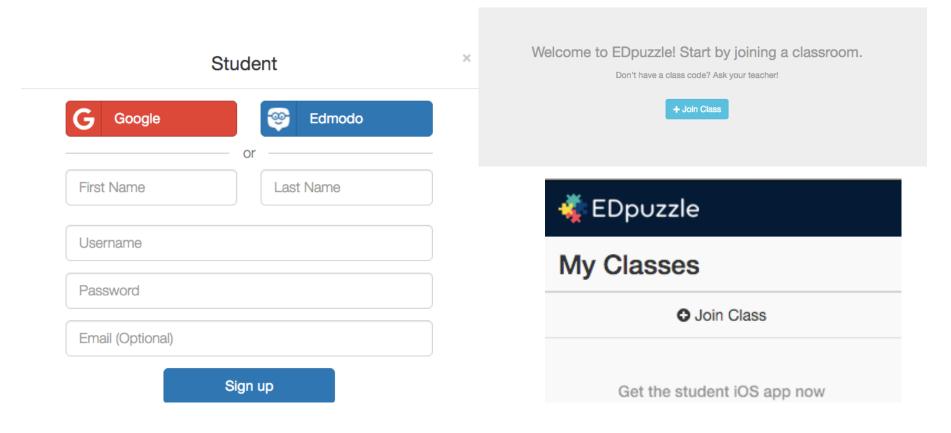

# Let's try it out!

# bit.ly/edpuzzle11

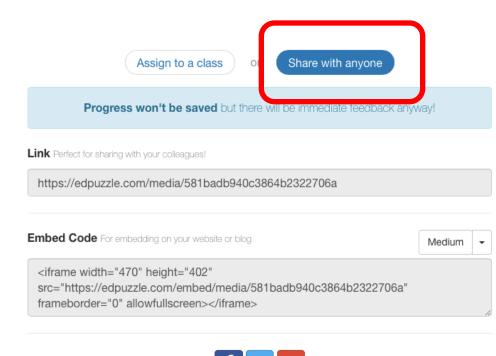

Let's do it now!

bit.ly/flippedvideos

## **THINK**

# **PAIR**

**SHARE** 

## **LET'S COMPARE**

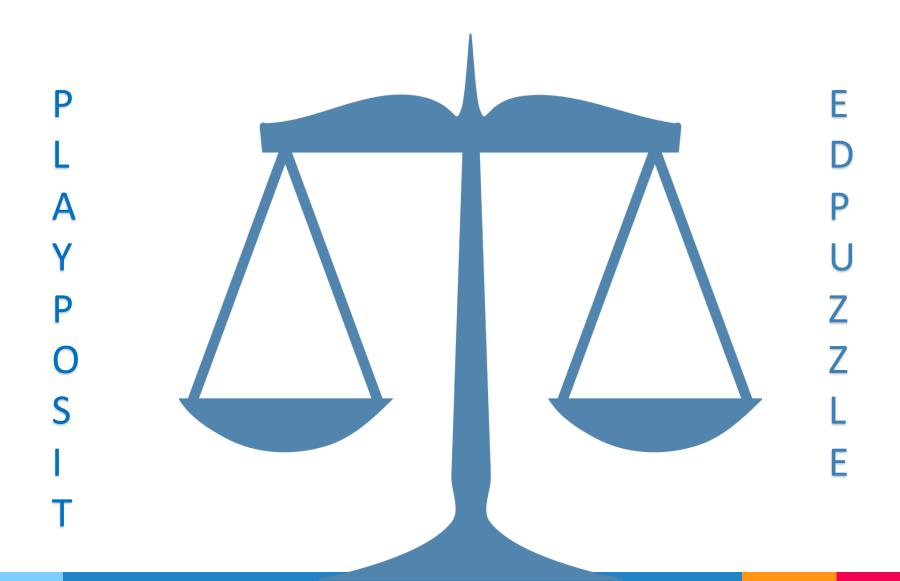